## **Как принять участие в заочном туре Открытой олимпиады по экономике**

Для участия в заочном туре Открытой олимпиады по экономике 2020/2021 уч.г. необходимо в период с 24 ноября 2020 г. **до 25 января 2021 г.**:

**1) Зарегистрироваться на сайте Олимпиады** <http://oonoc.vscc.ac.ru/> (Поле «**Зарегистрироваться**») или **войти в свою учетную запись**, если Вы регистрировались на сайте в прошлые годы (Поле «**Войти**»).

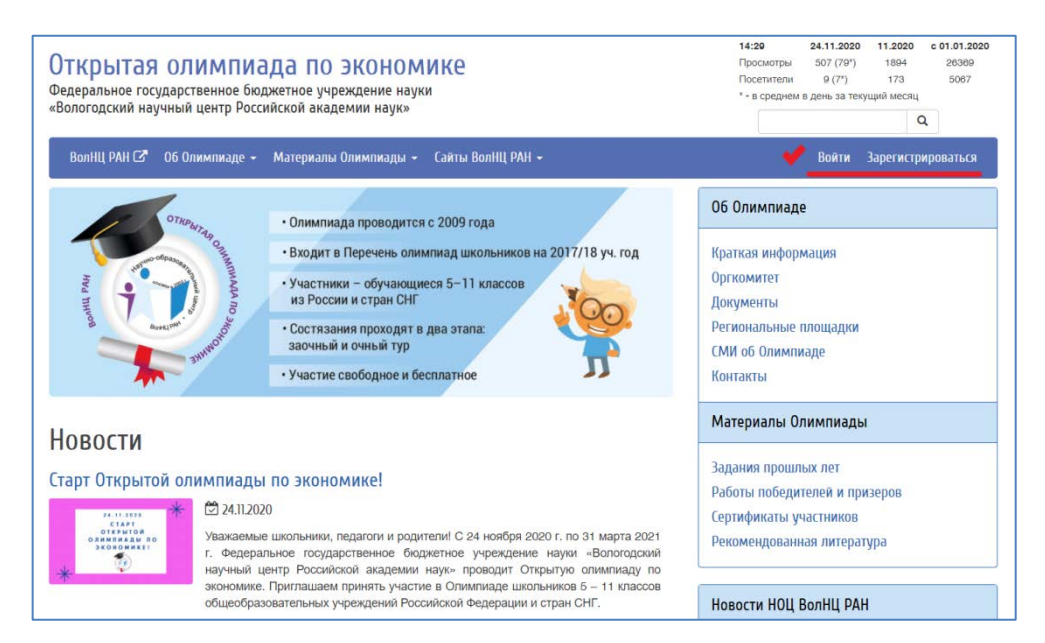

2) **Войти в личный кабинет** и **зарегистрироваться на участие в заочном туре** Олимпиады, загрузив необходимые документы (копия паспорта/свидетельства о рождении, справка из школы, согласие на обработку персональных данных (Поле «**Личный кабинет**» - «**Участие в олимпиадах**» - «**Участвовать**»).

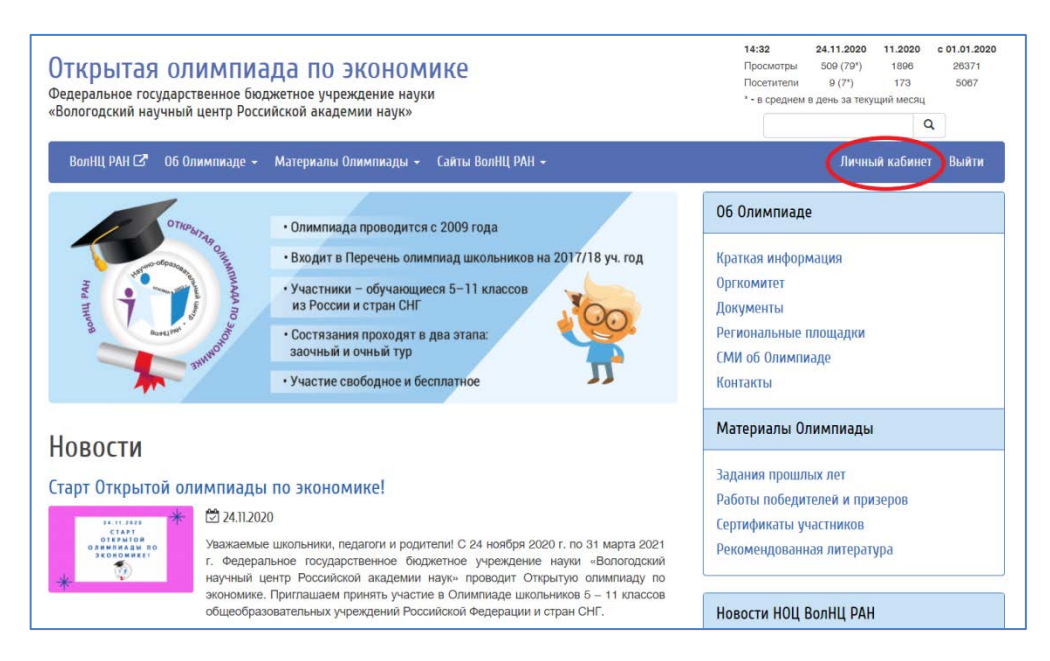

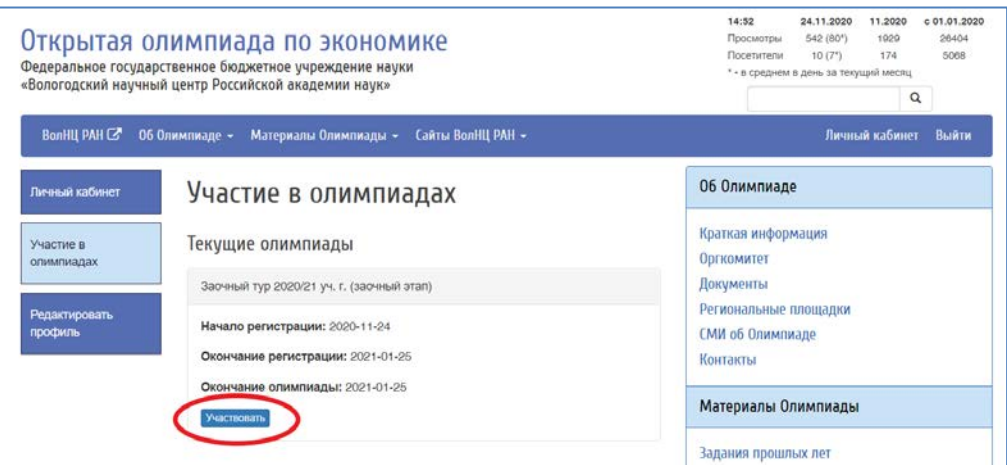

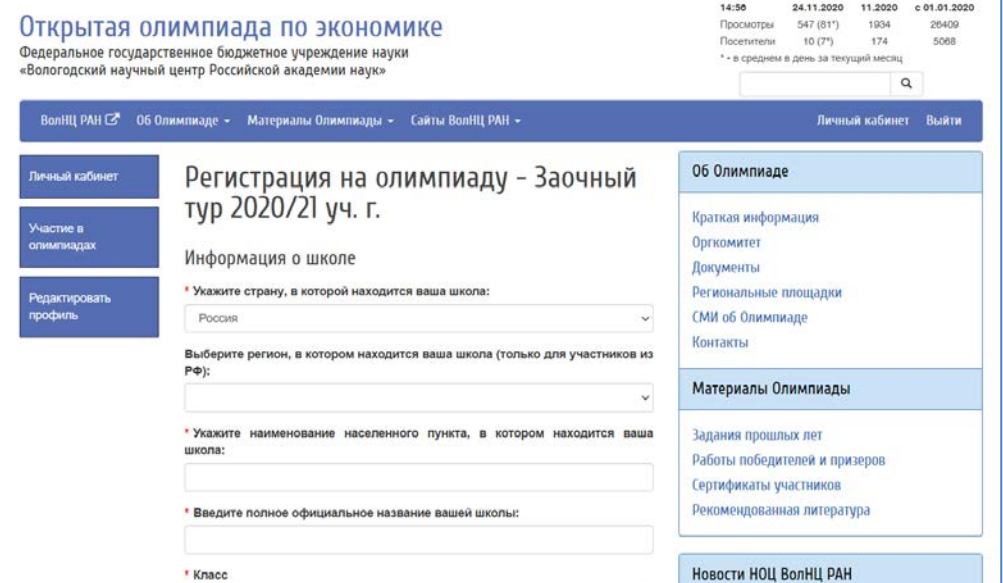

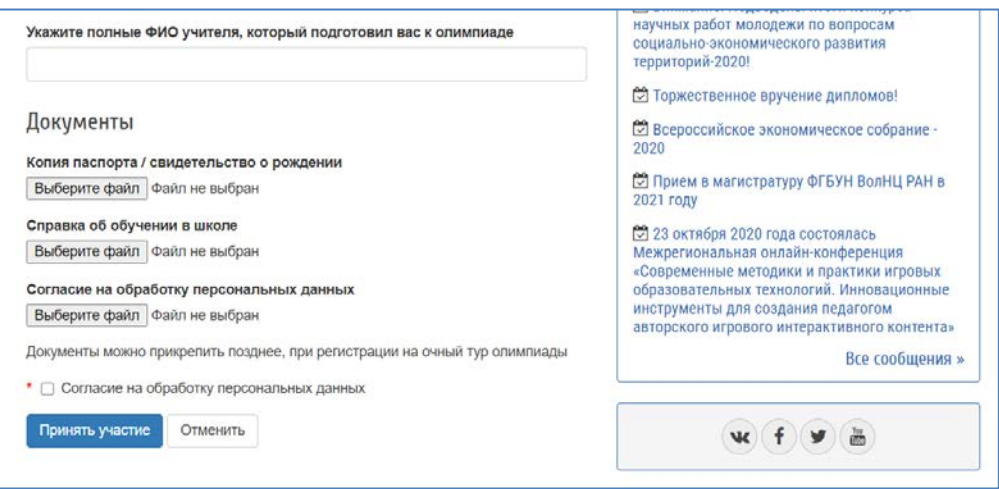

**Внимание!** Необходимые документы (копия паспорта/свидетельство о рождении, справка из школы, согласие на обработку персональных данных) **Вы можете прикрепить** как при регистрации на заочный тур олимпиады, так **и позже** – при переходе на очный тур и регистрации на него!

3) **Выполнить размещенные в личном кабинете задания** (*Поле «Участие в олимпиадах» - «Задания»*).

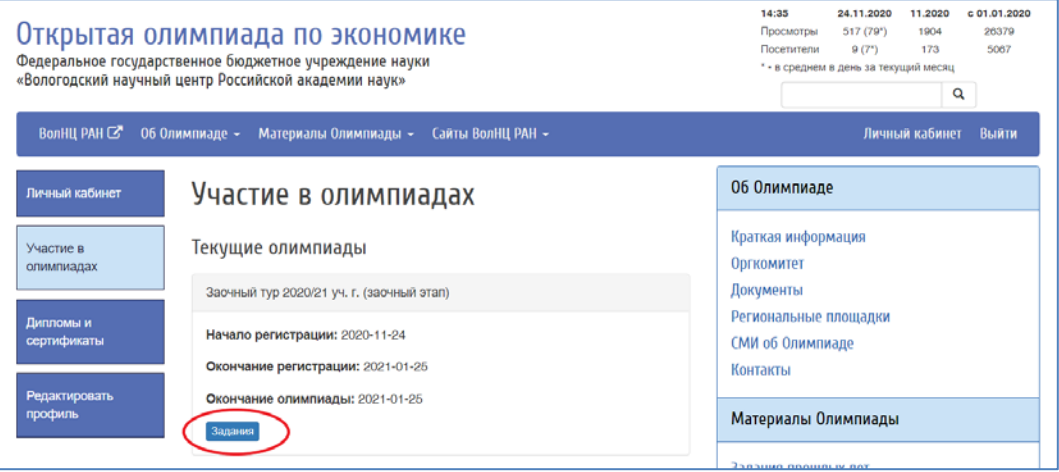

**Задания будут Вам доступны после заполнения регистрационной анкеты.**

**Доступ к заданиям** будет **открыт до 25 января 2021 г.** (включительно). При желании Вы можете повторно войти в личный кабинет и внести изменения в свои ответы!

**Желаем Вам удачи!**